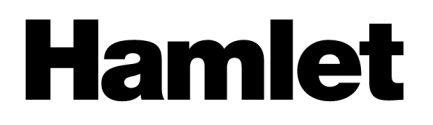

# **TABLET ZELIG PAD 414LTE**

XZPAD414LTE

# **PROCEDURA DI RIPRISTINO**

La procedura illustrata di seguito consente di ripristinare il tablet alle condizioni di fabbrica.

#### **ATTENZIONE!**

La presente procedura di ripristino cancella tutti i dati presenti sul tablet.

## **Ripristino del tablet**

È ora possibile procedere al ripristino del tablet secondo i punti indicati di seguito.

- 1. A tablet spento tenere premuti per almeno 10 secondi il tasto "**Power**" ed il tasto "**Volume +**" per accedere al menu di ripristino.
- 2. Utilizzare il tasto "**Volume +**" per spostarsi tra le voci selezionabili del menu e "**Volume –**" per selezionarle.
- 3. Spostarsi con la selezione sulla voce "**RECOVERY MODE**" e premere il tasto "**Volume –**".
- 4. Nella schermata successiva, utilizzare i tasti "**Volume +**" e "**Volume –**" per scorrere le voci del menu e il tasto "**Power**" per selezionare la voce desiderata.
- 5. Spostarsi con la selezione sulla voce "**WIPE DATA/FACTORY RESET**" e premere il tasto "**Power**".
- 6. Alla schermata successiva, spostarsi sulla voce "**YES**" e premere il tasto "**Power**".
- 7. Attendere alcuni secondi per il termine del reset.
- 8. Terminata l'operazione di reset, spostarsi sulla voce "**REBOOT SYSTEM NOW**" e premere il tasto "**Power**".
- 9. Il tablet si riavvierà come alla prima accensione.

#### **Nota Importante**

Hamlet declina ogni responsabilità per l'eventuale perdita di dati. Per prevenire possibili perdite di dati, si consiglia vivamente di effettuare almeno una copia dei dati e di conservarla ad esempio su un'unità disco esterna o su un supporto di archiviazione rimovibile.

## **RESTORE PROCEDURE**

The following procedure allows you to restore the tablet to factory settings.

#### **WARNING!**

This recovery process deletes all the data on your tablet.

### **Restoring the tablet**

It is now possible to restore the tablet according to the following points.

- 1. With the tablet turned off press and hold the "**Power**" and "**Volume +**" buttons for at least 10 seconds to open the recovery menu.
- 2. Use the "**Volume +**" button to move between menu items and the "**Volume –**" button to select.
- 3. Select the "**RECOVERY MODE**" menu item then press "**Volume –**" button.
- 4. In the following screen, use the "**Volume +**" and "**Volume –**" buttons to move between menu items and the "**Power**" button to select.
- 5. Select the "**WIPE DATA/FACTORY RESET**" menu item then press "**Power**" button.
- 6. At the following screen, select "**YES**" and press the "**Power**" button.
- 7. Wait a few seconds until reset procedure is completed.
- 8. Once the reset procedure is completed, select the "**REBOOT SYSTEM NOW**" menu item and press the "**Power**" button to confirm.
- 9. The tablet will reboot with factory default settings.

#### **Important Note**

Hamlet disclaims any liability for any loss of data. To prevent possible data loss, it is highly recommended that you make a copy of the data and store it on an external hard drive or on a removable storage media.